# QUTE<br>CPU

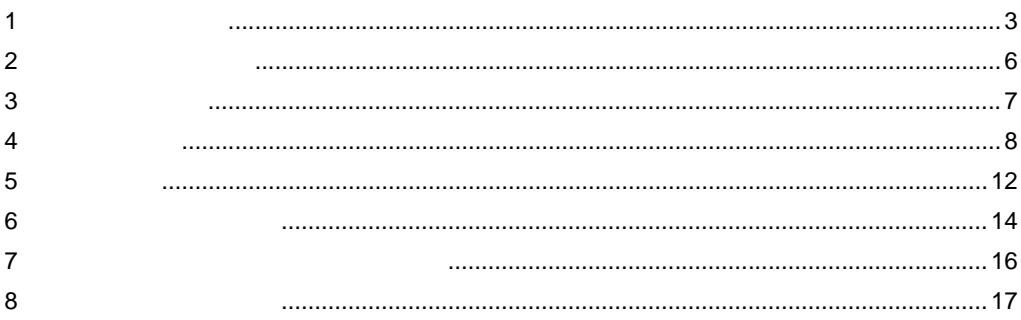

 $(\quad)$ 

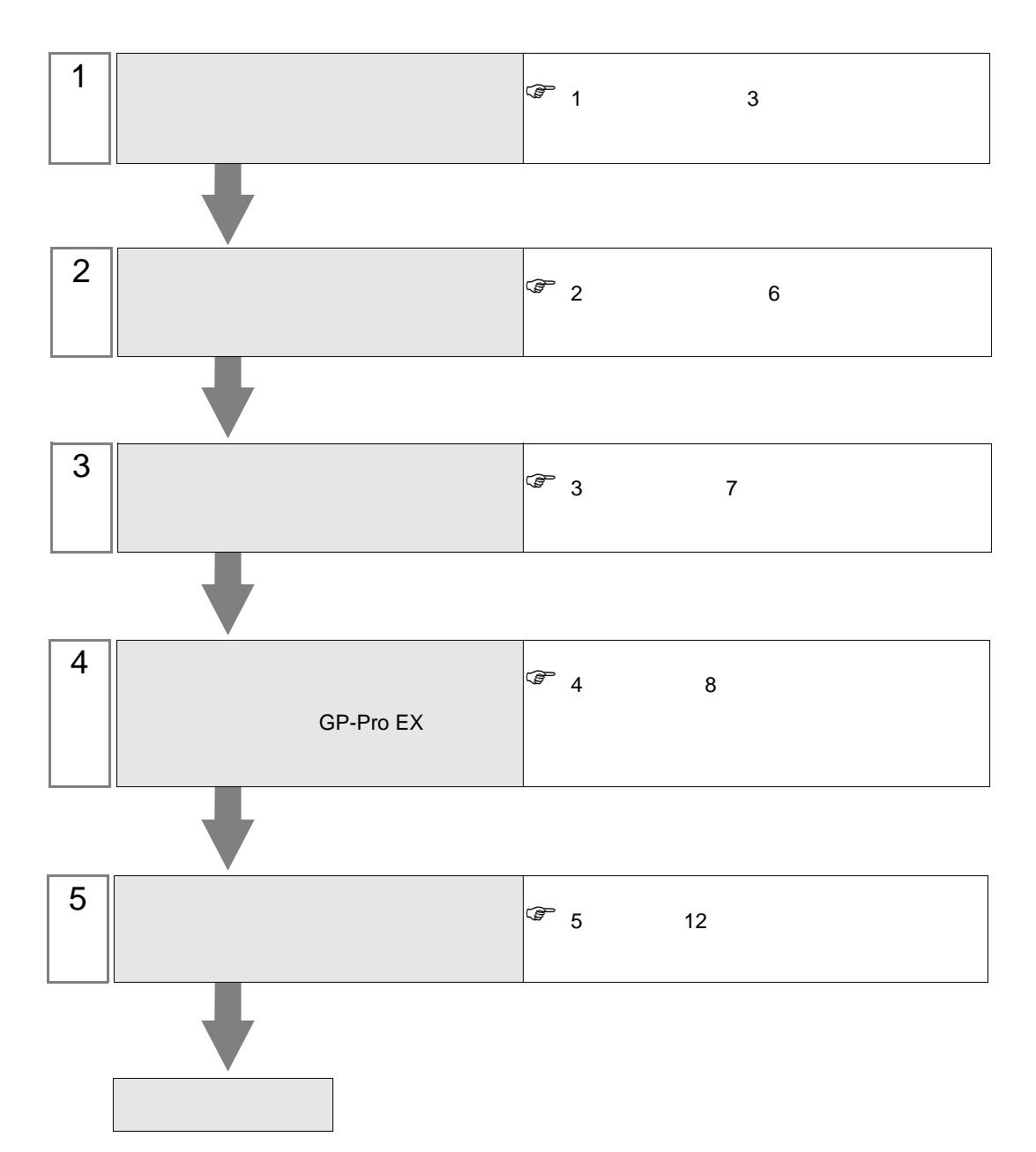

 $PLC$ 

<span id="page-2-0"></span> $1$ 

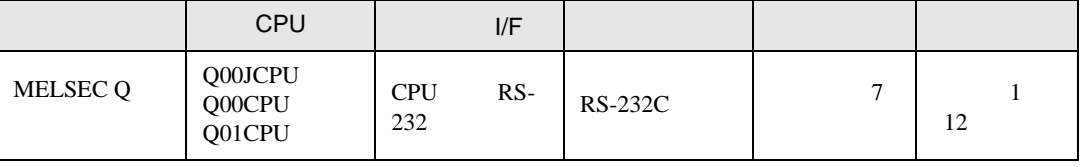

<span id="page-3-0"></span>IPC COM

**IPC** IPC

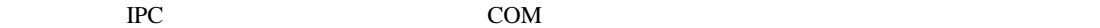

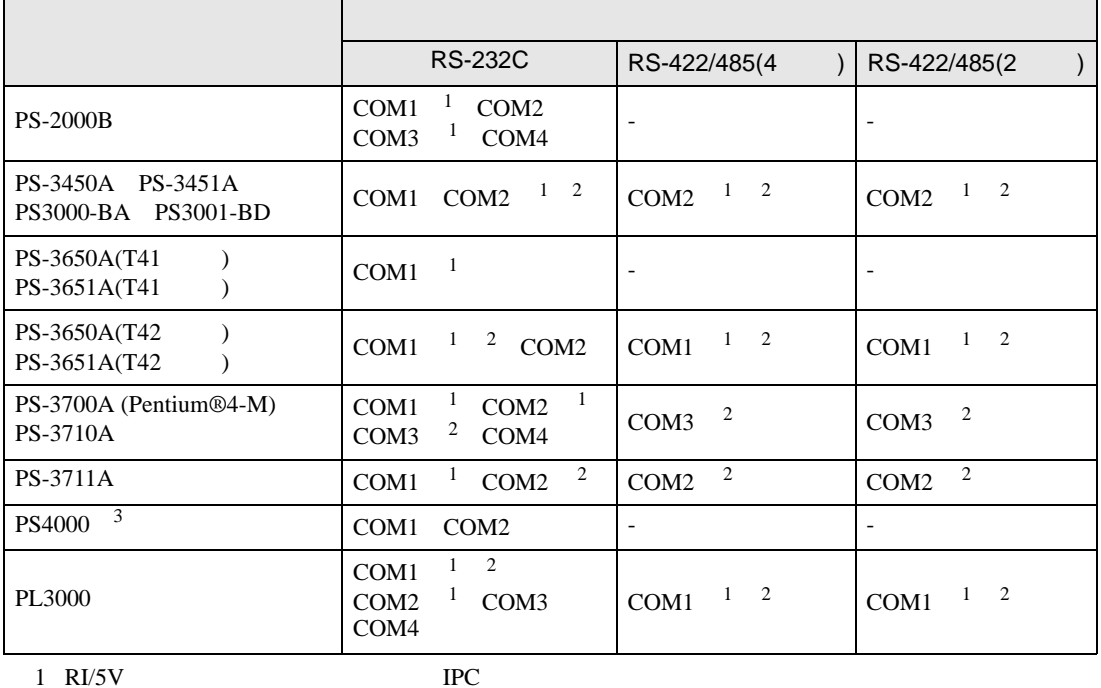

 $2 \leq$ 

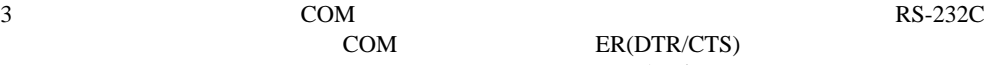

COM ER(DTR/CTS)  $1 4 6 9$  IPC

 $IPC$ 

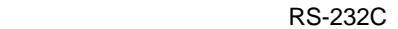

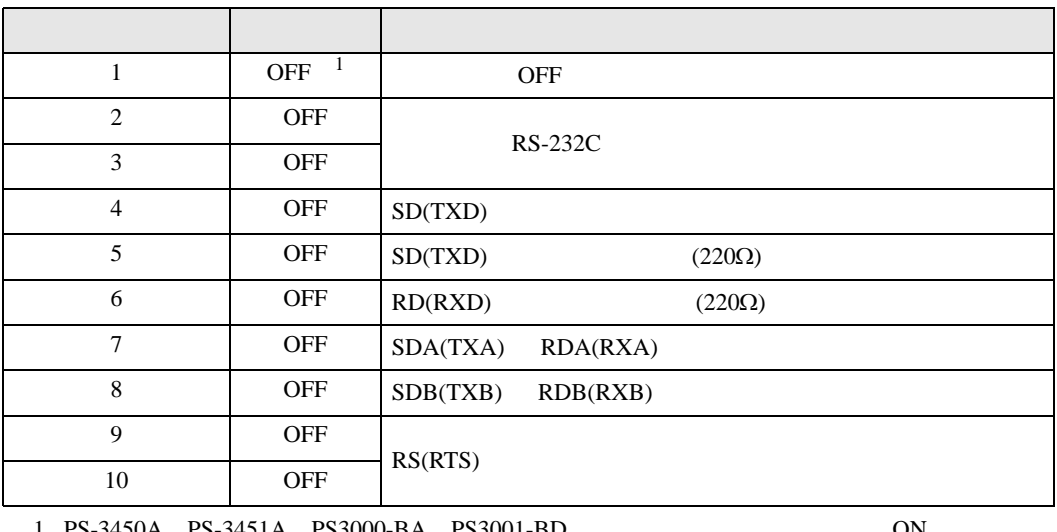

PS-3450A PS-3451A PS3000-BA PS3001-BD ON CON

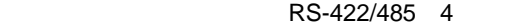

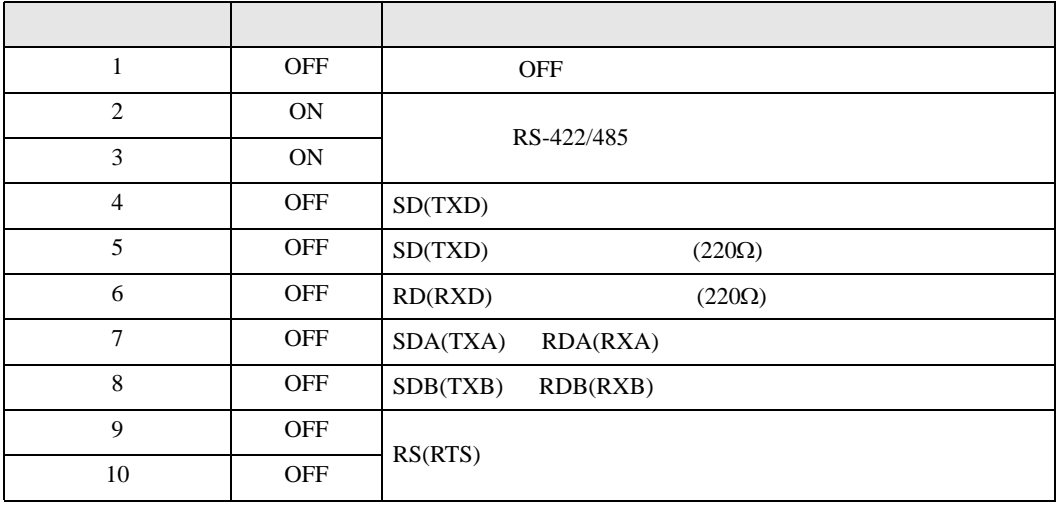

### RS-422/485 2

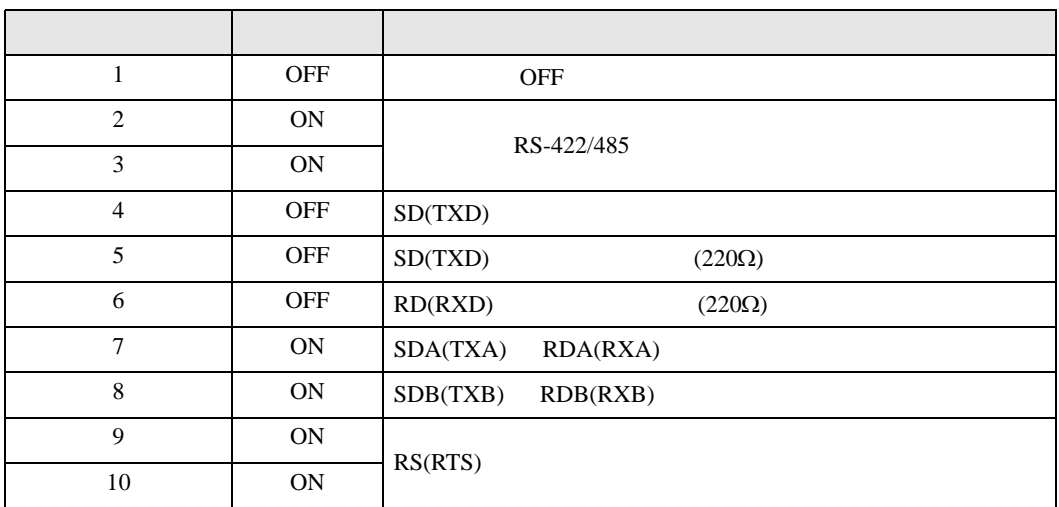

<span id="page-5-0"></span> $2 \left( \frac{1}{2} \right)$ 

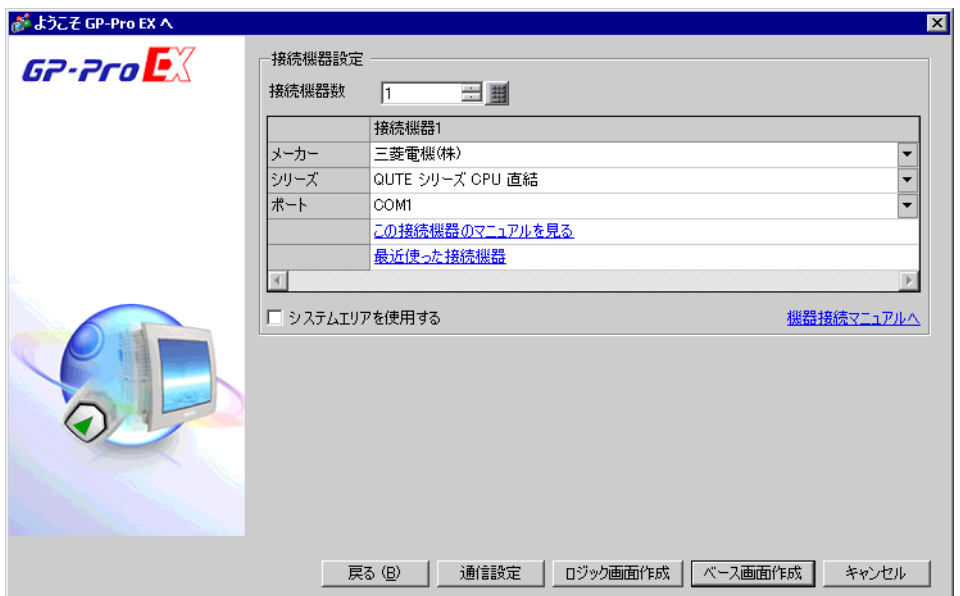

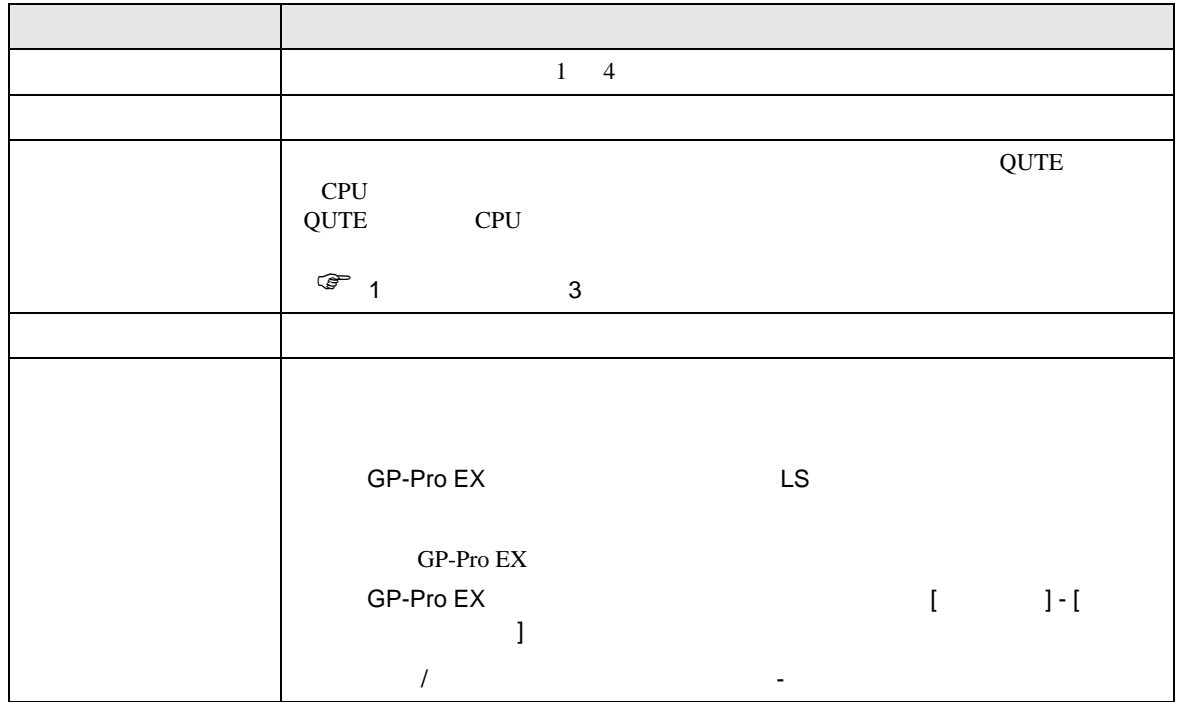

<span id="page-6-0"></span> $3 \sim$ 

## <span id="page-6-1"></span> $3.1$

GP-Pro EX

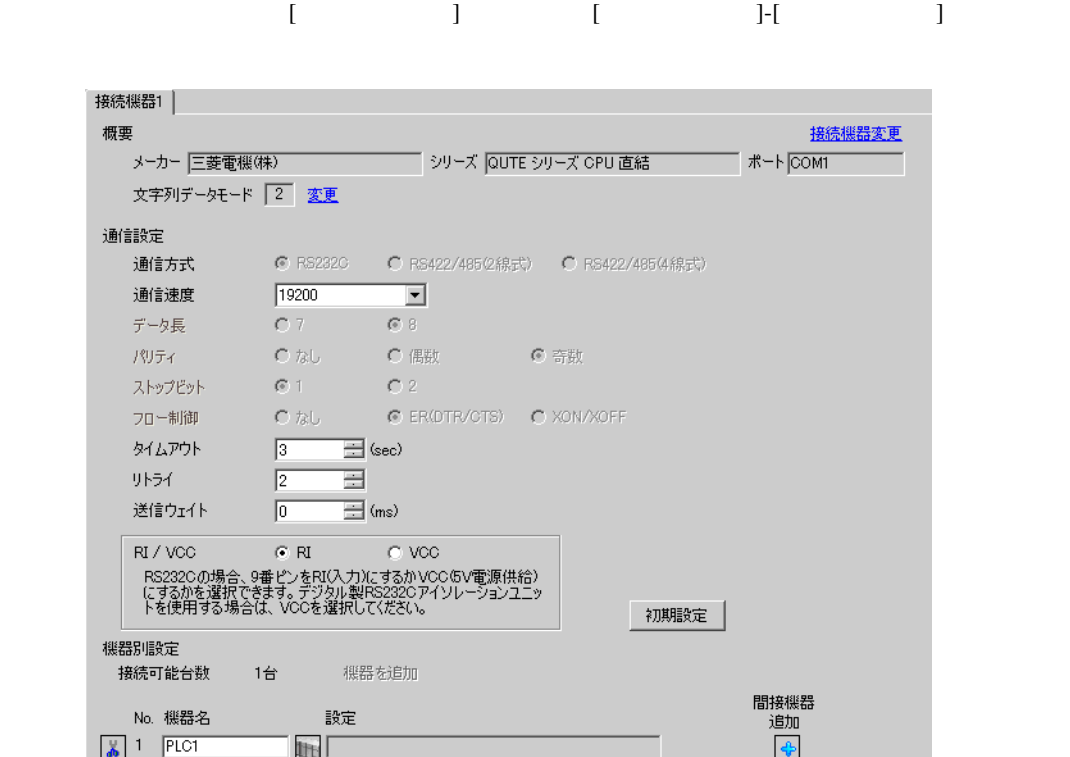

**MEMO** 

 $\begin{minipage}{0.9\linewidth} \hspace*{1.0pt} \text{Q00PU} \hspace*{1.0pt} \text{Q01PU} \hspace*{1.0pt} \text{Q11PU} \end{minipage}$ 

### <span id="page-7-0"></span>4 設定項目

 ${\rm GP\text{-}Pro\;EX}$ 

 $\begin{array}{cc}\n\mathbb{C} & 3 & 7\n\end{array}$ 

# 4.1 GP-Pro EX

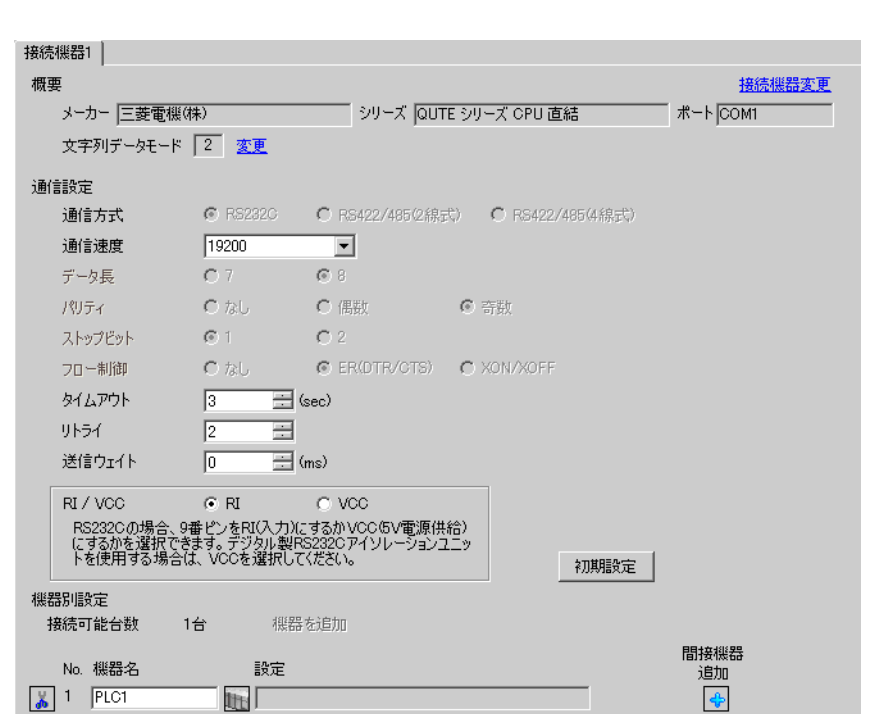

設定画面を表示するには、[ プロジェクト ] メニューの [ システム設定 ]-[ 接続機器設定 ] をクリック

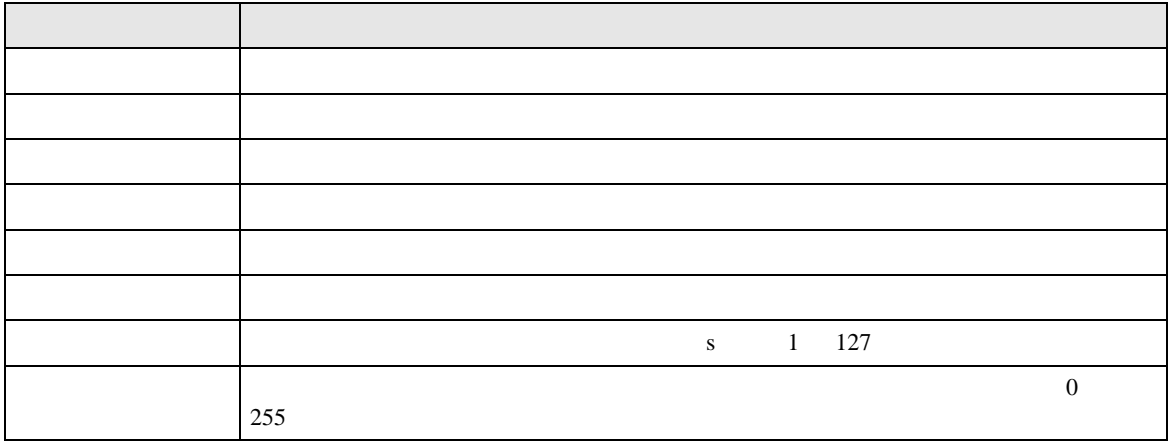

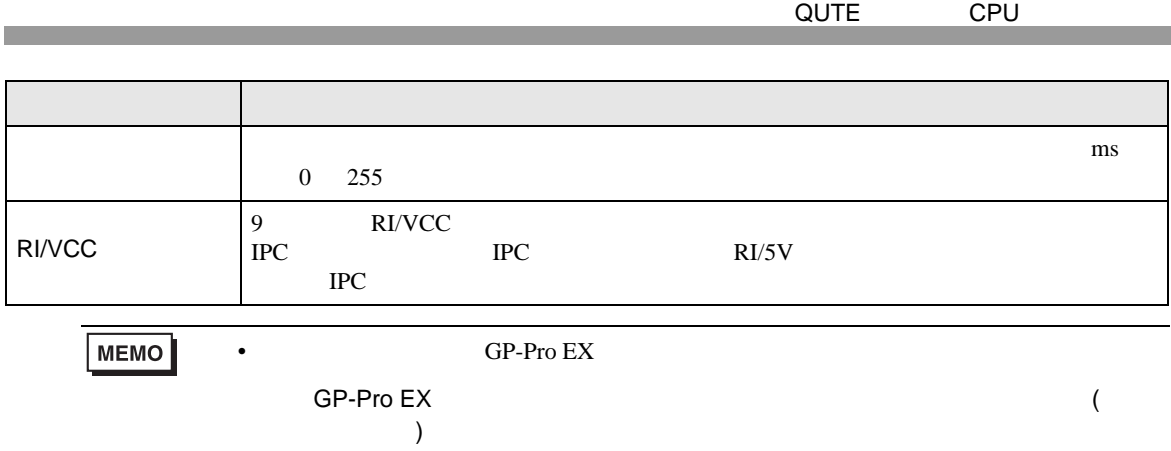

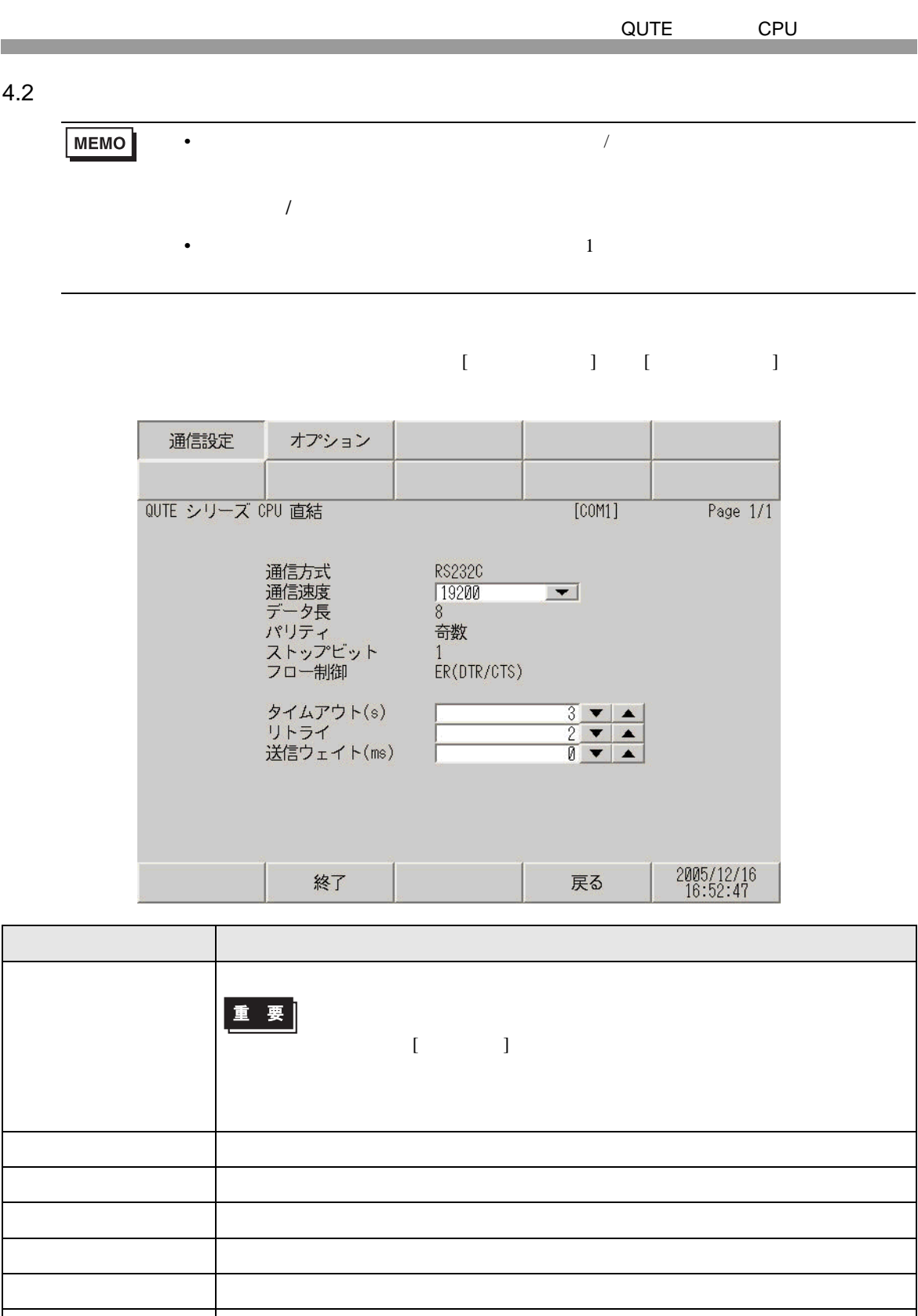

255

タイムアウト 表示器が接続機器からの応答を待つ時間(s)を「1 127」で入力します。  $\begin{array}{c}\n0\n\end{array}$ 

QUTE CPU 送信ウェイト 表示器がパケットを受信してから、次のコマンドを送信するまでの待機時間 ms  $0 \t 255$ 設定項目 設定内容

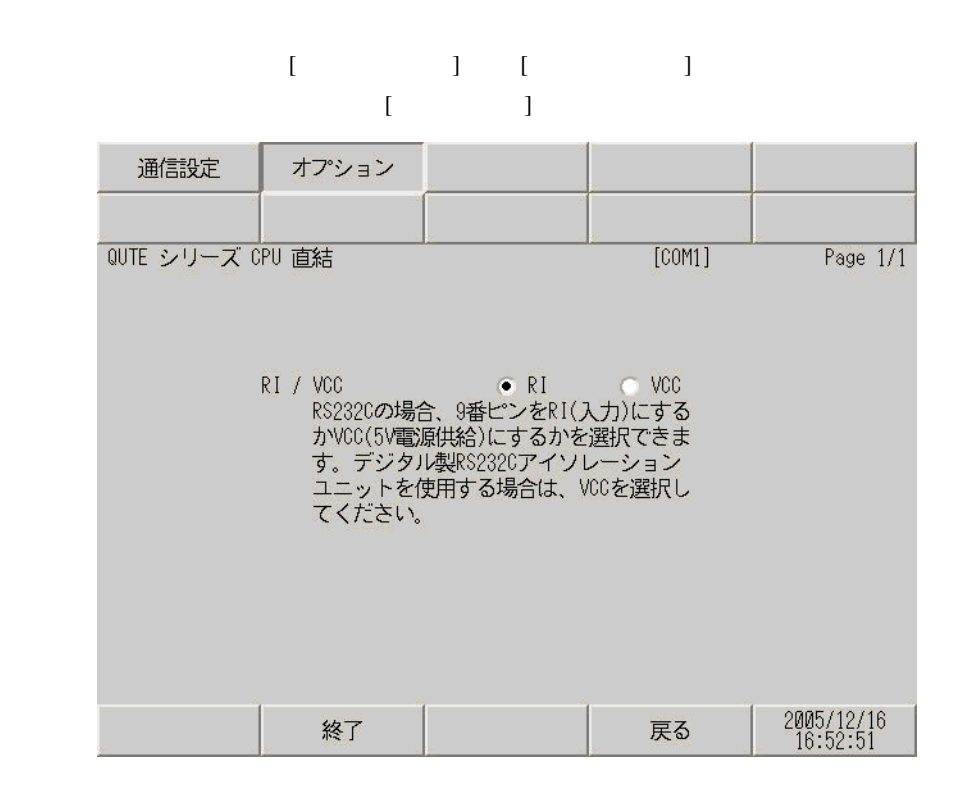

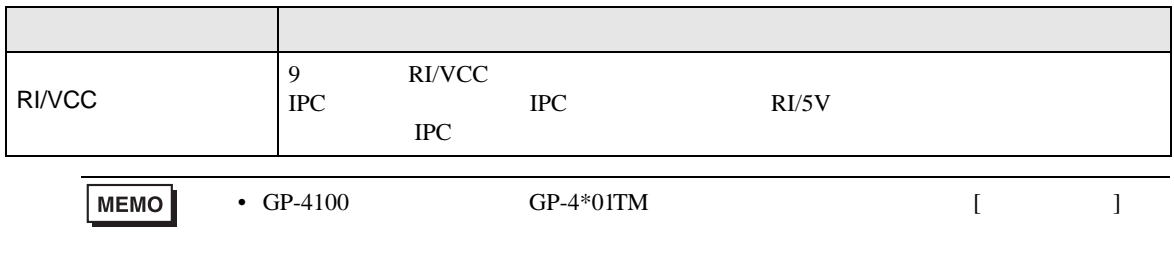

<span id="page-11-0"></span>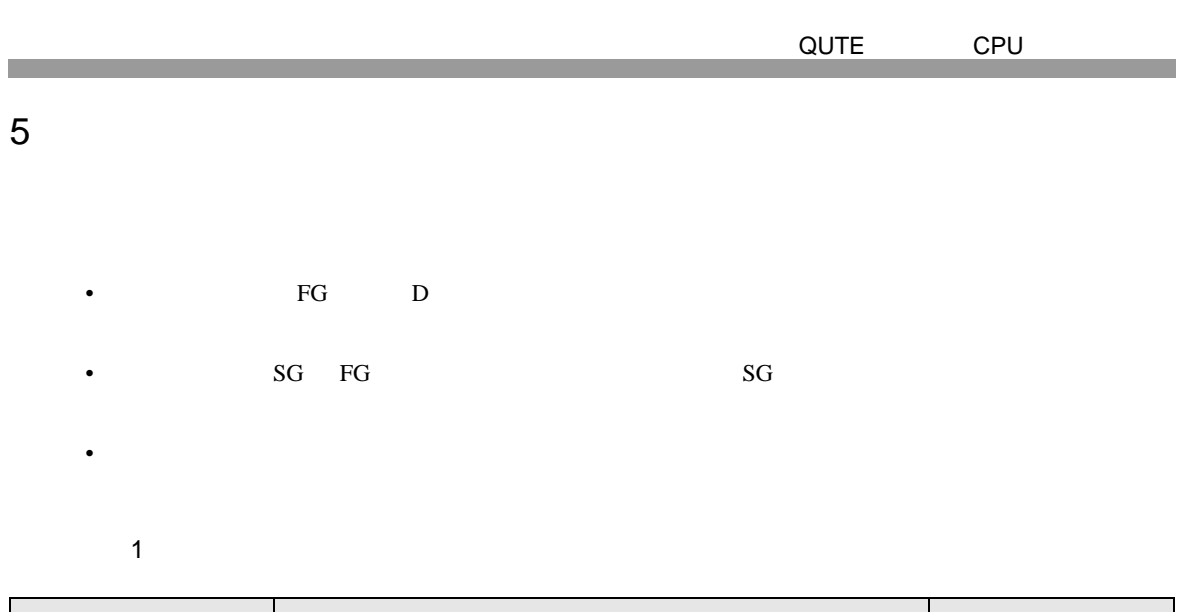

<span id="page-11-1"></span>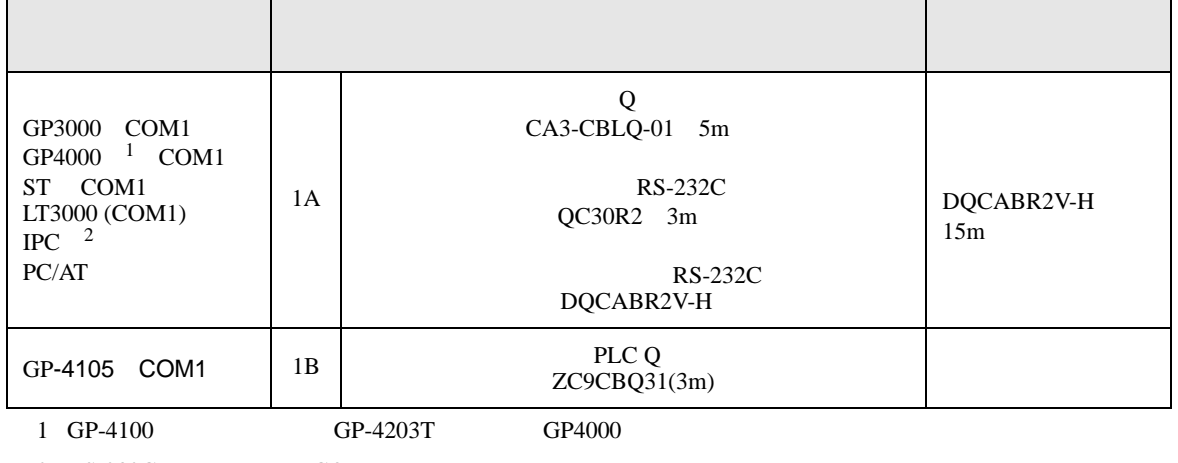

 $2 \text{ RS-232C}$  COM 4  $4$ 

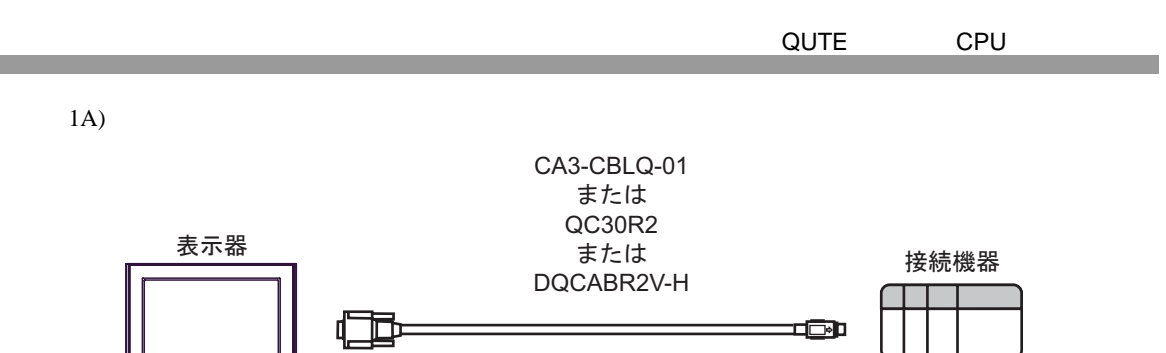

1B)

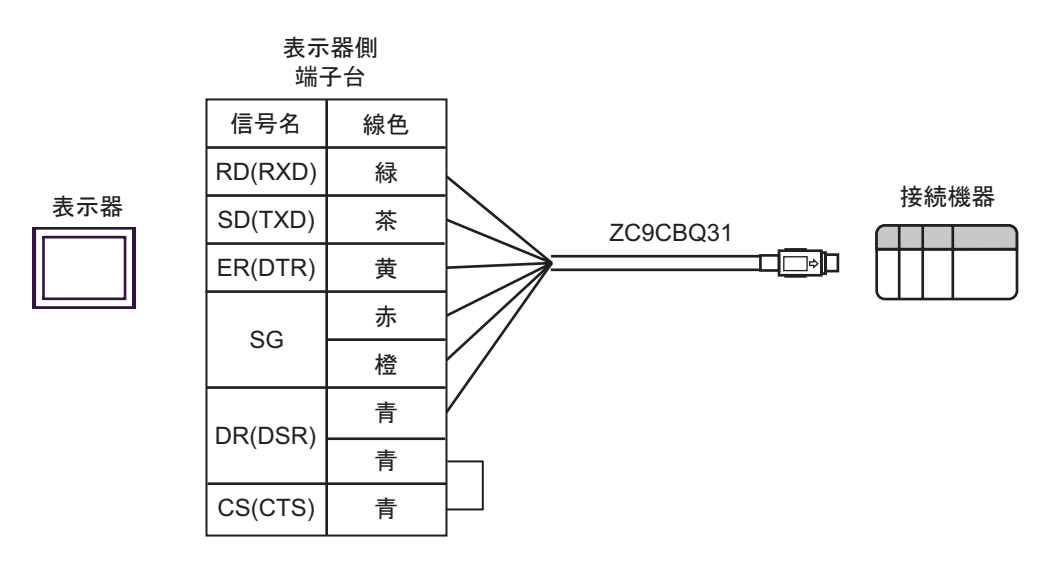

<span id="page-13-0"></span>6 to the contract of the contract of the contract of the contract of the contract of the contract of the contra<br>The contract of the contract of the contract of the contract of the contract of the contract of the contract o

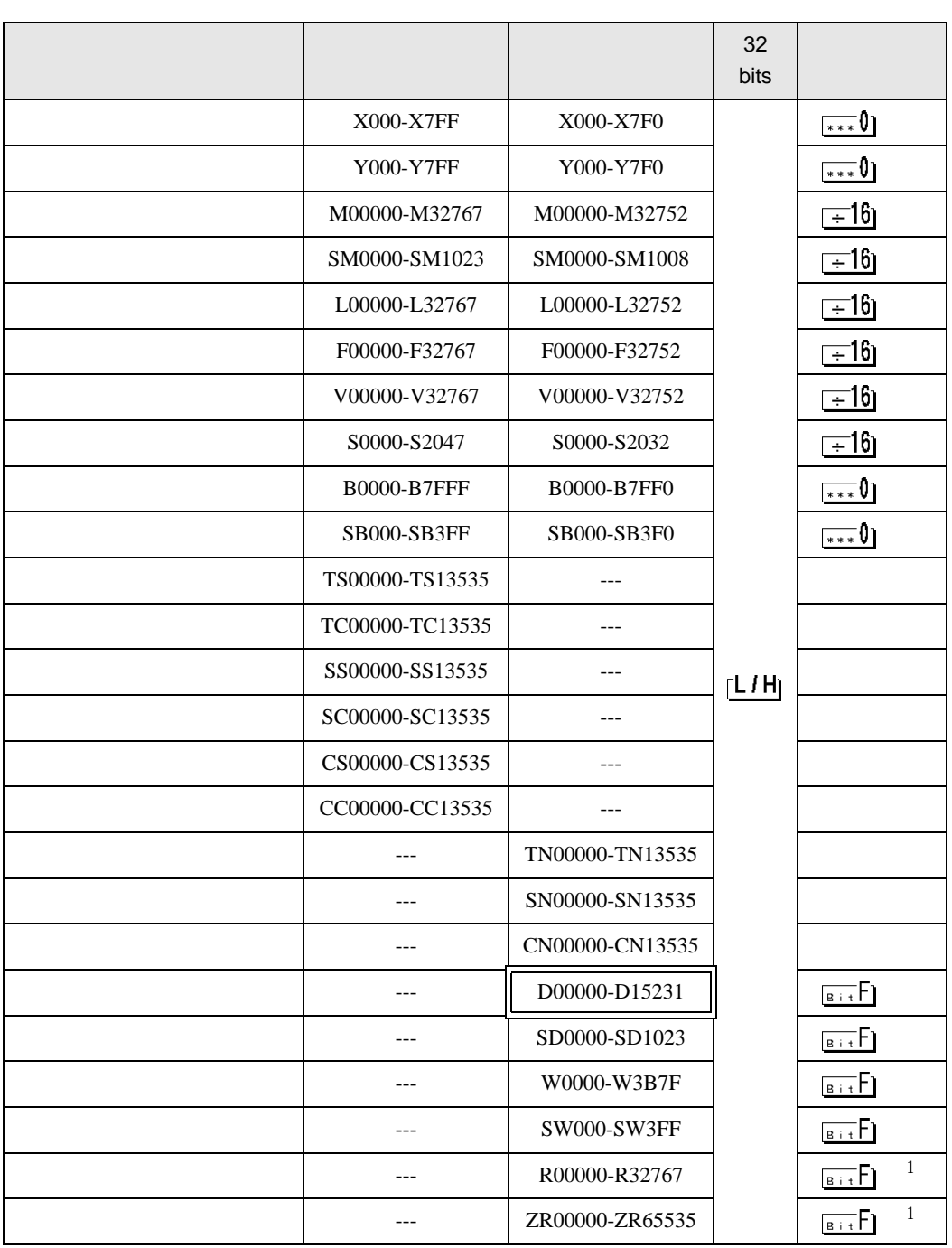

<span id="page-14-2"></span><span id="page-14-1"></span><span id="page-14-0"></span>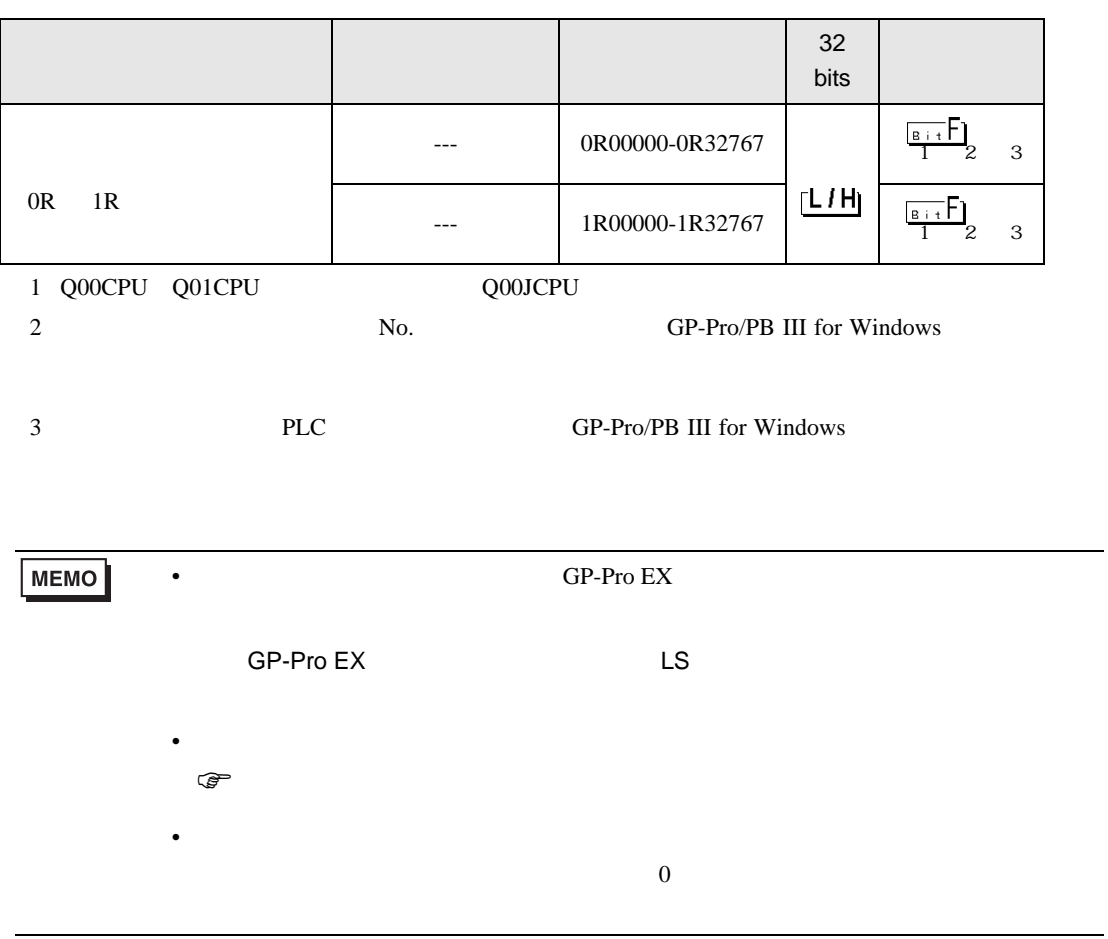

<span id="page-15-0"></span> $7$ 

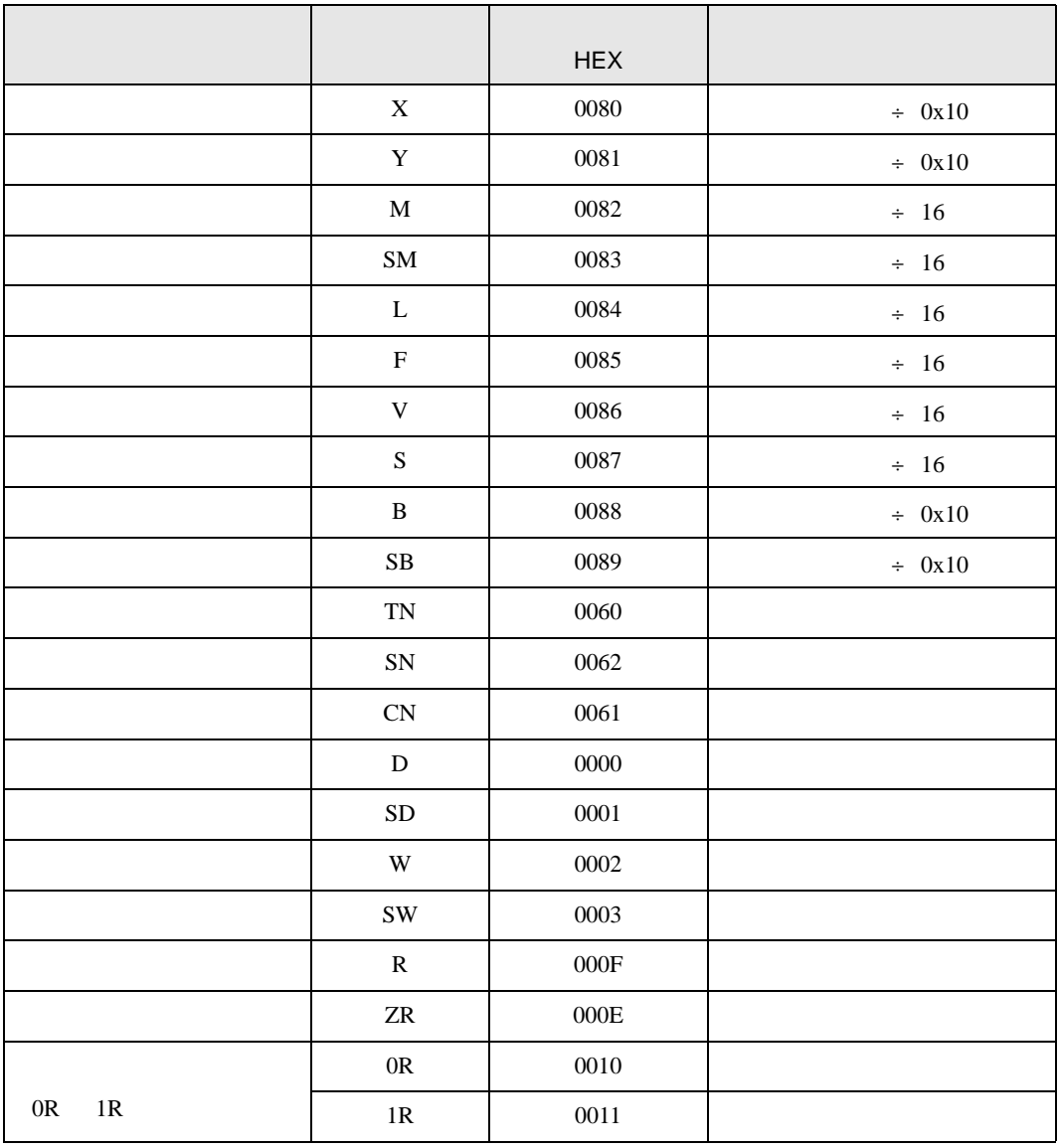

<span id="page-16-0"></span>8 エラー

 $\begin{array}{ccccccccc} \vdots & \vdots & \ddots & \vdots & \ddots & \vdots & \vdots & \ddots & \vdots & \vdots & \ddots & \vdots & \vdots & \ddots & \vdots & \vdots & \ddots & \vdots & \vdots & \ddots & \vdots & \ddots & \vdots & \ddots & \vdots & \ddots & \vdots & \ddots & \vdots & \ddots & \vdots & \ddots & \vdots & \ddots & \vdots & \ddots & \vdots & \ddots & \vdots & \ddots & \vdots & \ddots & \ddots & \ddots & \vdots & \ddots & \ddots & \ddots & \ddots & \ddots & \ddots & \ddots & \ddots$ 

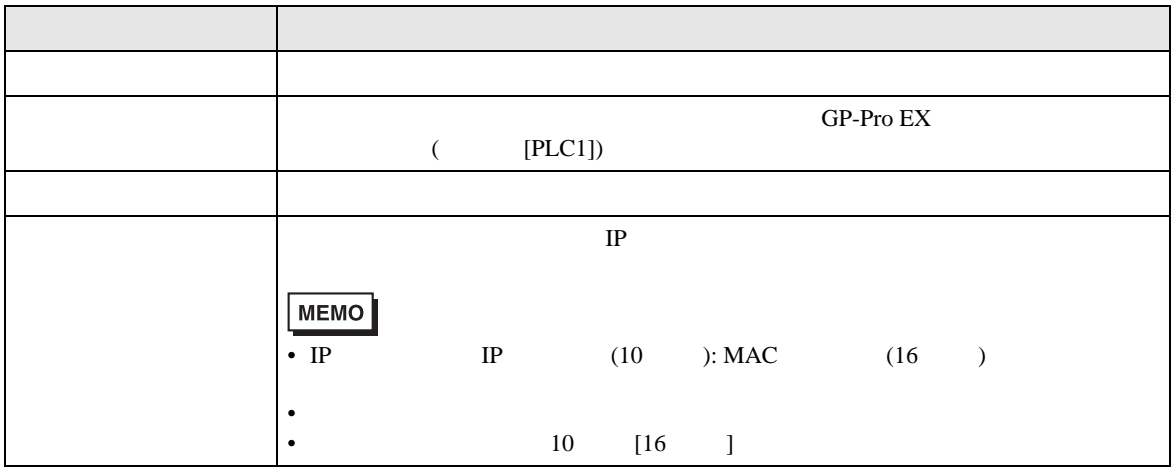

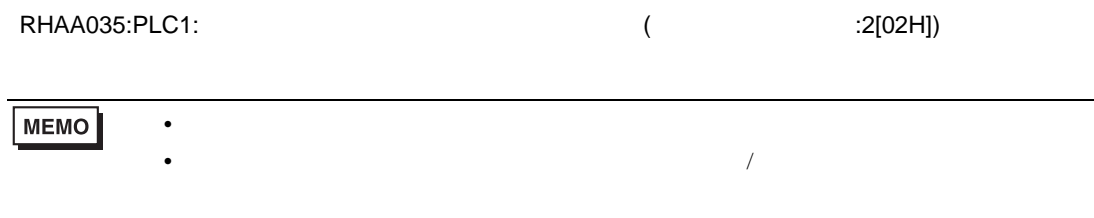